## **Add extended time to students in Canvas Quizzes**

Once a quiz has been published. Go to the Quiz in your assignments/quiz located on the left toolbar. Click on the quiz that needs to be edited. On the right side click on **Moderate This Quiz**. To the right of the students' name click on the edit tool. In the Student Extension box, enter the time the student will receive based on their accommodation (1.5x or 2x). Once completed, on the Moderate Quiz page under the student's name the extended time will be added.

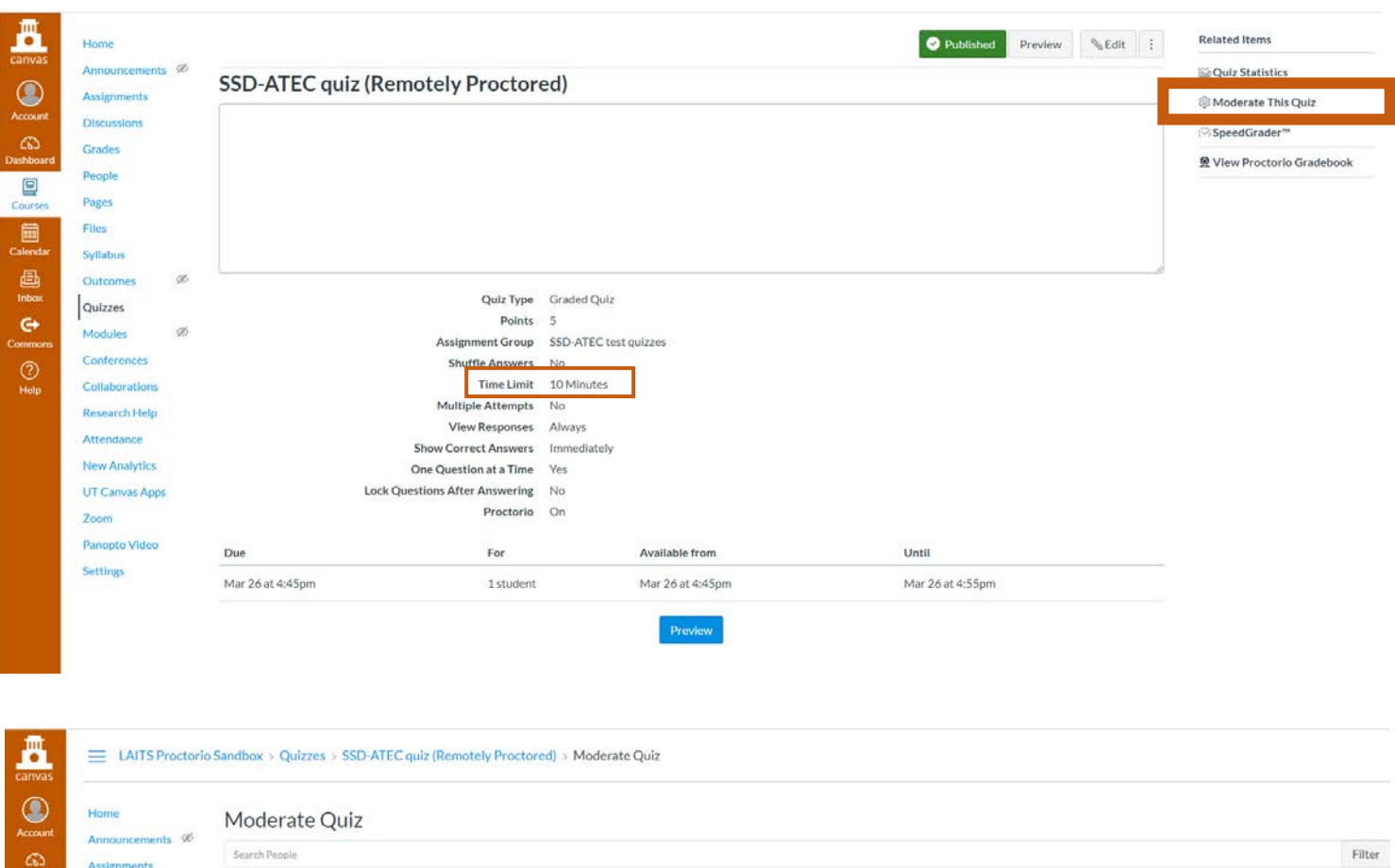

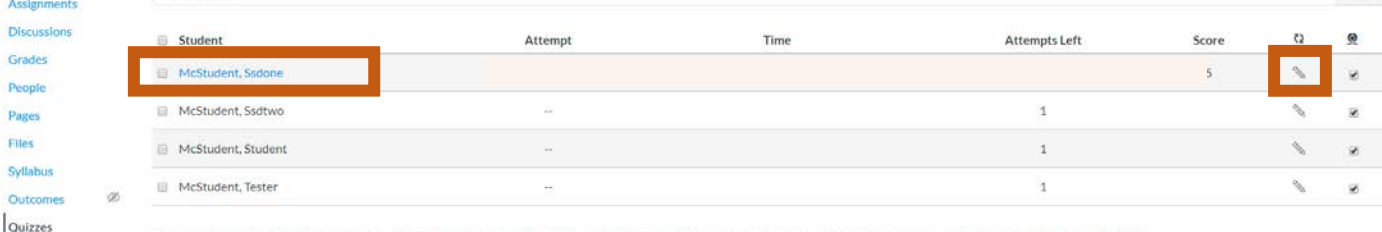

If an exam is made flexible, then test takers will have the option to use Proctorio or take the exam with an approved proctor who has the exam password. Learn more about exam flexibility

Proctorio can also be disabled for certain test takers. If Proctorio is disabled for an individual, then they must take the exam at the testing center, and cannot use Proctorio

## MAKE EXAM FLEXIBLE

**UT Canvas Apps** 

Discui

Outer

Ġ

 $\circledcirc$ 

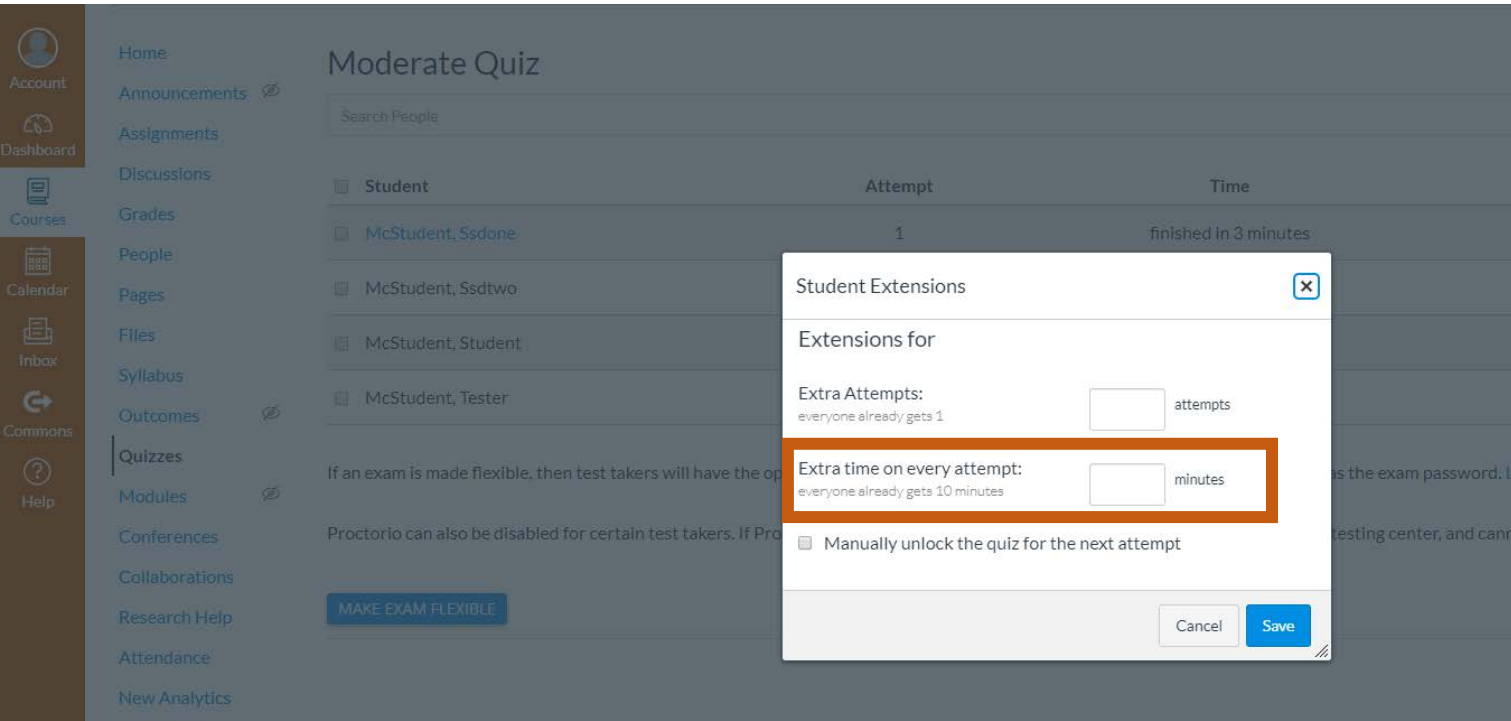

E LAITS Proctorio Sandbox > Quizzes > SSD-ATEC quiz (Remotely Proctored) > Moderate Quiz

 $\begin{array}{c}\n\begin{array}{c}\n\text{I\textbf{III}} \\
\text{C\textbf{0}}\n\end{array}\n\end{array}$ 

 $\bigodot$  Account

 $\bigodot$ <br>Dashboard

 $\begin{tabular}{|c|c|} \hline \quad \quad & \quad \quad & \quad \quad \\ \hline \quad \quad & \quad \quad & \quad \quad \\ \hline \quad \quad \quad & \quad \quad \\ \text{Converse} \end{tabular}$ 

 $\begin{array}{c}\n\boxed{\boxminus}\\
\text{Inbox}\n\end{array}$ 

 $\mathord{\text{\rm G}}$ Commons  $\bigodot$ <br>Help

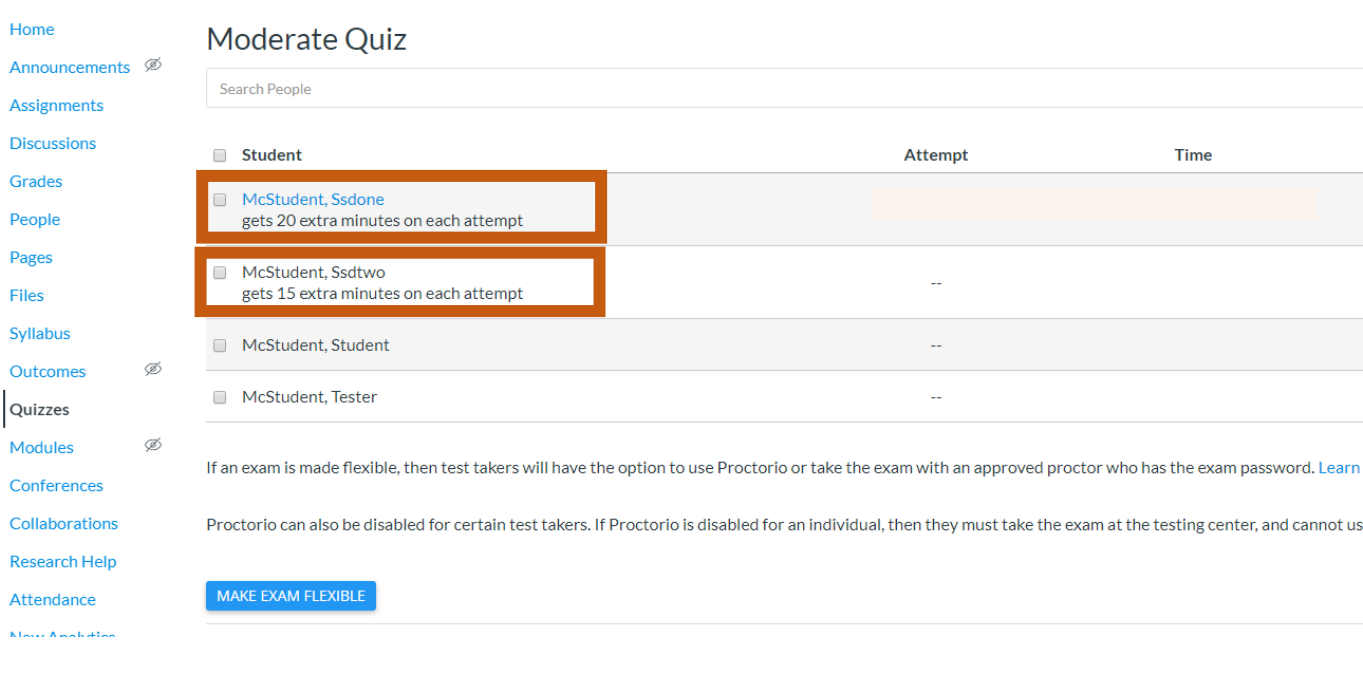